- 1. Open Excel
- 2. In Cell A1, type "Mike Schmidt".
- 3. Select cells A1 to H1. Merge those cells, center them, and change the font size to 24.
- 4. In the third row, make the following headings: Year, At Bats, Hits, Home Runs.
- 5. Resize column D so the heading "fits".
- 6. In the rows below the headers, enter the following information:

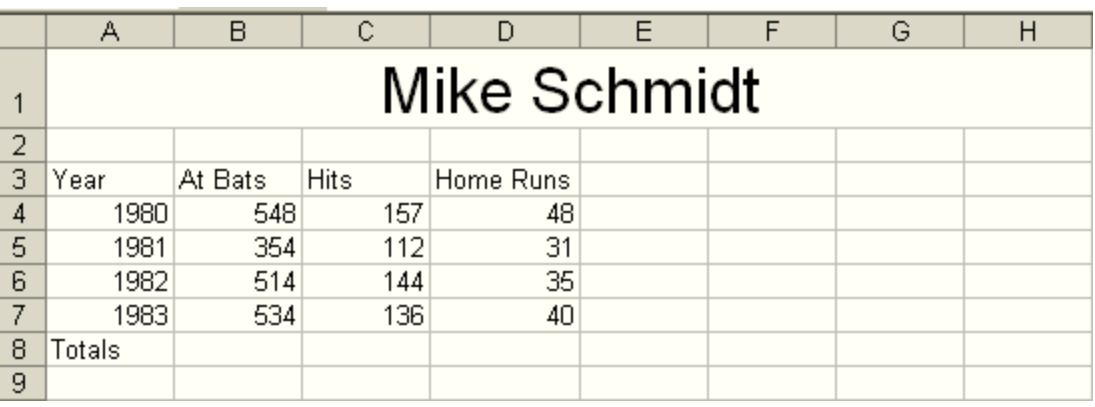

- 7. In cell A8, type Totals.
- 8. In cell B8, use the Autosum button to add up the amounts in B4, B5, B6 and B7.
- 9. Use the fill handle to copy the formula from B8 to C8.
- 10. Rename this worksheet Basic.
- 11. Make a copy of the Basic worksheet and rename it More Info. Do the rest of your work in the More Info worksheet.
- 12. Select row 4 and insert a new row above it.
- 13. In the new row, put in the information for 1979. In that year, Mike Schmidt has 541 at bats, 137 hits, and 45 home runs.
- 14. Update the formulas in B9 and C9.
- 15. Add a new column to the left of the home runs column.
- 16. Give the new column a heading of Batting Record. (This should be in cell D3.) Make the heading "fit" into the column.
- 17. In D4, use cell referencing to create a formula that divides C4 by B4. (Hint: the 'divided by' symbol is the slash key next to the period.)
- 18. In cell E9, use Autosum to add up the total number of home runs hit from 1979 to 1983.
- 19.This information isn't very well centered under our title. Highlight our table from cells A3 to E9, and **cut** them. Click in cell C4 and **paste** them.
- 20.After the paste, you will need to resize two of your columns.
- 21. Save your workbook as Schmidt (or Schmidt.xlsx).